#### \$LOGOIMAGE

# **Trac Permissions**

Trac uses a simple permission system to control what users can and can't access.

Permission privileges are managed using the trac-admin tool.

Non-authenticated users accessing the system are assigned the name "anonymous". Assign permissions to the "anonymous" user to set privileges for anonymous/guest users. The parts of Trac that a user does not have the privileges for will not be displayed in the navigation.

In addition to these privileges, users can be granted additional individual rights in effect when authenticated and logged into the system. All logged in users belong to the virtual group "authenticated", which inherits permissions from "anonymous".

# **Available Privileges**

To enable all privileges for a user, use the TRAC\_ADMIN permission. Having TRAC\_ADMIN is like being root on a \*NIX system, it will allow you perform any operation.

Otherwise, individual privileges can be assigned to users for the various different functional areas of Trac (note that the privilege names are case-sensitive):

### **Repository Browser**

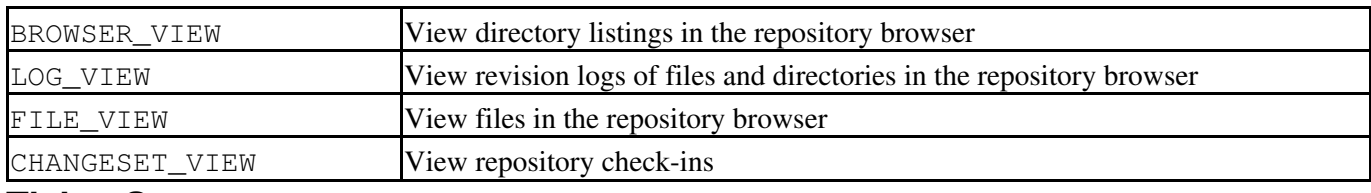

### **Ticket System**

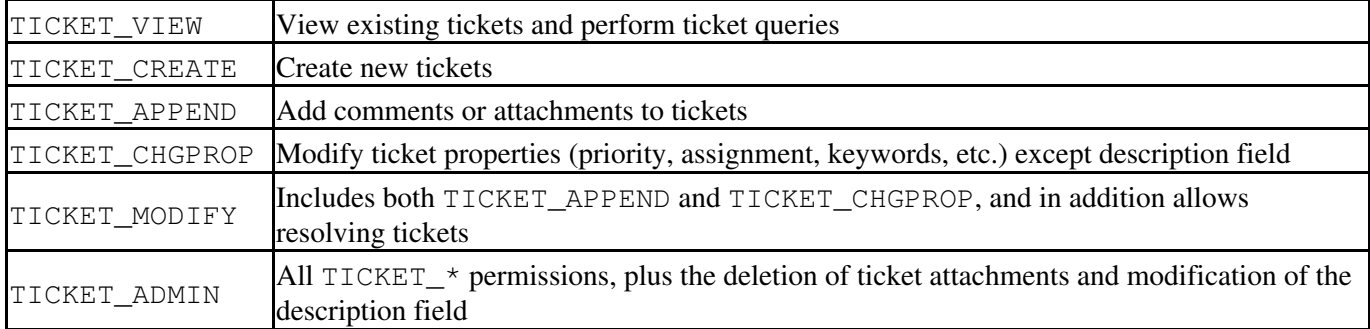

### **Roadmap**

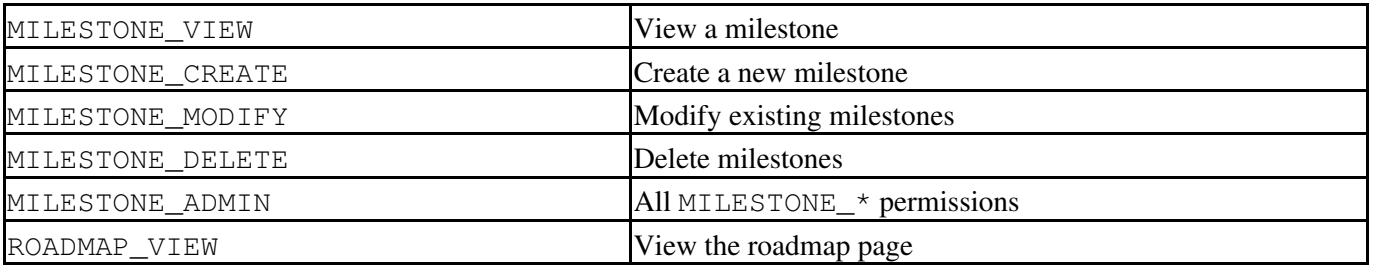

#### \$LOGOIMAGE

### **Reports**

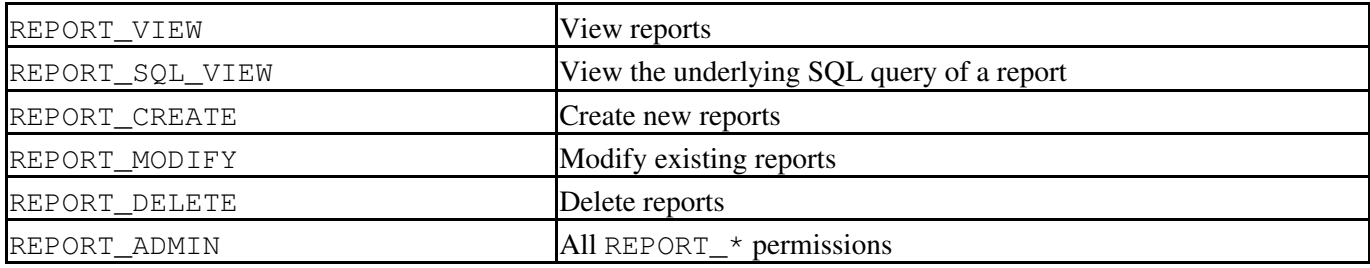

#### **Wiki System**

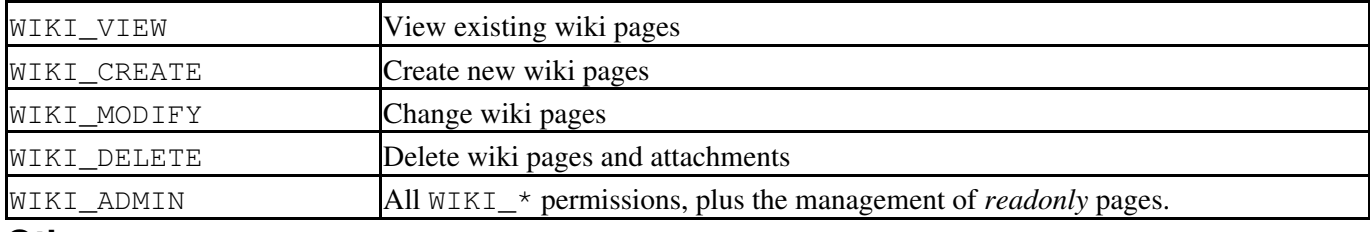

#### **Others**

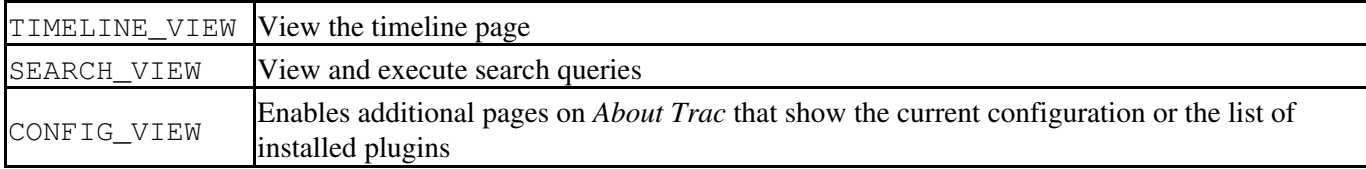

## **Granting Privileges**

You grant privileges to users using trac-admin. The current set of privileges can be listed with the following command:

```
 $ trac-admin /path/to/projenv permission list
```
This command will allow the user *bob* to delete reports:

\$ trac-admin /path/to/projenv permission add bob REPORT\_DELETE

The permission add command also accepts multiple privilege names:

\$ trac-admin /path/to/projenv permission add bob REPORT\_DELETE WIKI\_CREATE

### **Permission Groups**

Permissions can be grouped together to form roles such as *developer*, *admin*, etc.

```
 $ trac-admin /path/to/projenv permission add developer WIKI_ADMIN
$ trac-admin /path/to/projenv permission add developer REPORT_ADMIN
$ trac-admin /path/to/projenv permission add developer TICKET_MODIFY
$ trac-admin /path/to/projenv permission add bob developer
$ trac-admin /path/to/projenv permission add john developer
```
Group membership can be checked by doing a permission list with no further arguments; the resulting output will include group memberships. Use lowercase for group names, as uppercase is reserved for permissions.

#### \$LOGOIMAGE

# **Removing Permissions**

Permissions can be removed using the 'remove' command. For example:

This command will prevent the user *bob* from deleting reports:

\$ trac-admin /path/to/projenv permission remove bob REPORT\_DELETE

Just like permission add, this command accepts multiple privilege names.

You can also remove all privileges for a specific user:

\$ trac-admin /path/to/projenv permission remove bob \*

Or one privilege for all users:

\$ trac-admin /path/to/projenv permission remove \* REPORT\_ADMIN

# **Default Permissions**

Granting privileges to the special user *anonymous* can be used to control what an anonymous user can do before they have logged in.

In the same way, privileges granted to the special user *authenticated* will apply to any authenticated (logged in) user.

See also: TracAdmin, TracGuide and FineGrainedPermissions